# **COME GESTIRE IL MEETING IL GIORNO DELL'ESAME**

### **0) preparativi**

verificare che tutti gli studenti siano stati iscritti

rendere quiz/compito visibile se era nascosto finora

### **1) ACCESSO AL MEETING ZOOM**

Accedere allo spazio moodle dell'esame sulla piattaforma esamionline e far partire il meeting precedentemente schedulato

In basso a destra, andando sull'icona "Security" si consiglia di impostare le opzioni : Allow participants to; Share screen=N, Chat=N. Lo share screen si può ri-abilitare dopo che gli studenti hanno avviato il quiz nelle room con SEB e prima di avviare la room con il quiz di backup.

#### **2) GESTIONE COLLABORATORI**

Ammissione al meeting

Condivisione delle istruzioni per lo svolgimento esame

Gestione del sistema di comunicazione con loro durante esame (gruppo WhatsApp o gruppo Zoom)

Assegna co-host per chi non è stato inserito come alternative host

## **3) IDENTIFICAZIONE STUDENTI E APPELLO**

Verificare che il numero degli studenti in attesa sia approssimativamente quello degli iscritti

Ammettere gli studenti in attesa in WAITING ROOM nel meeting dell'esame (con Admit all)

Verificare che webcam e microfono di tutti siano correttamente funzionanti

Verificare che gli studenti abbiano la APP di ZOOM installata sullo smartphone

Verificare che gli studenti abbiano installato SEB

Verificare, in caso di prova scritta su carta, che gli studenti abbiano la SCAN APP e la MOODLE APP installata sullo smartphone

## **4) ISTRUZIONI E MODALITA' D'ESAME**

Comunicare agli studenti tutte le informazioni su come si svolgerà l'esame:

suddivisione in Br rooms

modalità scelta per la prova: quiz/compito (in caso di quiz modalità di navigazione in caso di compito modalità di consegna)

tempo a disposizione per la prova

Regole contesto (1 tentativo solo, le domande sono sequenziali: non è possibile tornare indietro)

Raccomandazioni tecniche (audio e video sempre acceso, NO share screen se non richiesto, ...)

## **5) CREAZIONE DELLE BREAKOUT ROOMS**

Il docente dovrà creare un numero di rooms pari al

(numero di studenti / 24) + 1 (riserva)

quindi procedere con l'assegnazione degli studenti alle br's prevendendo un assistente in ciascuna di esse

Aprire successivamente le br's

due possibilità se ci sono parecchi studenti

1) crea room e assegna studenti prima dell'esame con file csv

2) crea le breakout automaticamente (assegnazione automatica dei partecipanti). In quel caso conviene spostare i collaboratori nella room corretta subito dopo l'assegnazione.

Prima di fare clic su "Open all rooms" creare una room di riserva per i casi problematici.

ATTENTO: quando sono aperte le room e sono entrate le persone non è più possibile aggiungere delle room, a meno di chiuderle tutte

## **6) AVVIO DELLA PROVA**

Entrare in ciascuna room e comunicare agli studenti di procedere con l'attivazione di SEB (con password = seb), login SSO, e apertura quiz (qui rimangono in attesa della password)

Qualora alcuni studenti rilevassero dei problemi ad attivare SEB il docente potrà chiedere al tecnico di tentare una risoluzione rapida delle problematiche e in caso di insuccesso invitare gli studenti ad entrare nella room di riserva.

Procederà quindi con la comunicazione della password d'accesso al quiz o al compito e darà inizio alla prova

# **7) AVVIO DELLA PROVA NO SEB**

Il docente raggiungerà gli studenti nella room di riserva e concorderà con loro le modalità di recupero della prova:

attivazione del quiz di backup senza SEB

esecuzione della prova scritta su carta senza SEB

prova orale

Per la prova senza SEB si può chiedere a tutti gli studenti di fare lo share screen. Si abilita nel modo seguente:

1) andare nella main room

2) in basso: clic sull'icona "Share Screen"

3) clic sulla freccia in fianco e impostare "Multiple participants can share simultaneously" (altrimenti solo una persona può condividere)

4) chiedere a tutti gli studenti di fare lo share screen.

5) nel meeting a sinistra si vede lo schermo di UN studente e a destra i visi dei partecipanti

In alto è possibile navigare tra i nominativi degli studenti per visualizzare altri schermi. Verificare che il numero dei nominativi corrisponde al numero di studenti

ATTENTO: se uno studente non fa lo share screen vede lo schermo degli altri studenti

## **8) MONITORAGGIO E CONTROLLO**

Il docente potrà a sua discrezione chiamare in qualsiasi momento gli studenti invitandoli a partecipare alla call tramite il cellulare per effettuare gli opportuni controlli

## **9) GESTIONE DEI CASI PROBLEMATICI (connessione…)**

 Se si è dimenticato di rendere visibile il quiz o si "frizza" SEB dello studente durante la prova (non  $\mathsf I$  riesce ad andare avanti), fare premere "refresh" (freccia rotonda in fondo a destra)

Qualora si verificassero casi di studenti con problemi di connessione o altre difficoltà il docente deciderà autonomamente come gestirli, ad esempio:

riammettendoli alla prova – in particolare se ha perso la connessione avviando SEB. In quel caso pescarlo dalla waiting room

concordando un orale

invitandoli a presentarsi al prossimo appello

## **10) TERMINE DELLA PROVA**

Gli studenti possono inviare il quiz prima del tempo ("Invia tutto e termina" 2 volte + "Fine revisione")

Allo scadere del tempo previsto della prova si consiglia di verificare che tutte le prove siano state consegnate correttamente, sia i quiz che i compiti.

Nel caso dei compiti si suggerisce di verificare che i file caricati non siano corrotti e in caso ve ne siano alcuni di procedere con una consegna alternativa (upload immagini, invio per posta elettronica..)

Sarà discrezione del docente gestire il congedo degli studenti dall'esame (ad esempio: uscire da SEB ma aspettare gli altri rimanendo in Zoom)

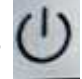